# Variablen

#### 1. Definition und Zugriff

In Linux/Unix gibt es eine Vielzahl an Systemvariablen.

Einerseits werden diese vom Betriebssystem zur Verfügung gestellt, andererseits können sie durch den Benutzer (Programme) befüllt werden.

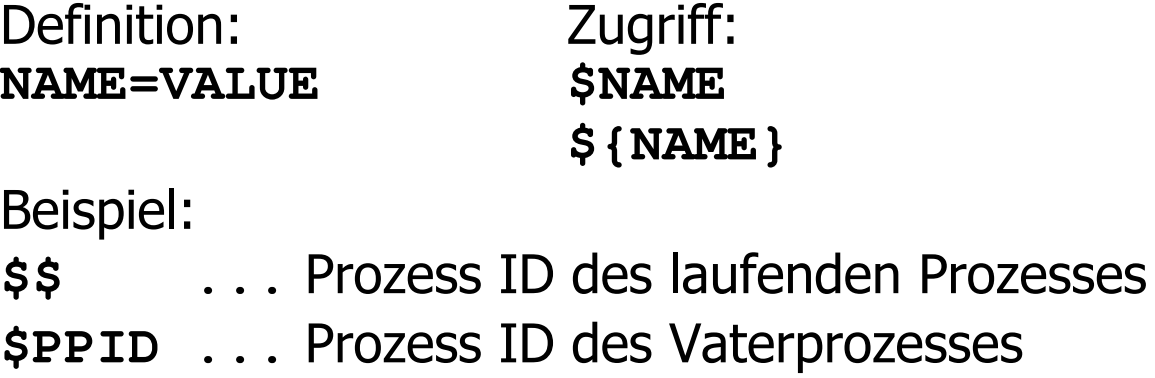

Eine detaillierte Aufstellung aller Systemvariablen erhält man durch den Befehl man bash.

Der Befehl set liefert zu den einzelnen Variablen den zugehörigen Wert.

\$ set  $BASH = lusr/bin/bash$  $HOME = / home / q$ riesmay HOSTNAME=willix LOGNAME=qriesmay  $MACHINE = i686$ 

```
MAIL=/var/spool/mail/griesmay 
PS1='\u\theta\h:\w > '
PS2='> '
PS4='+ '
PWD=/home/griesmay
```
#### **2. Prozesshierarchie**

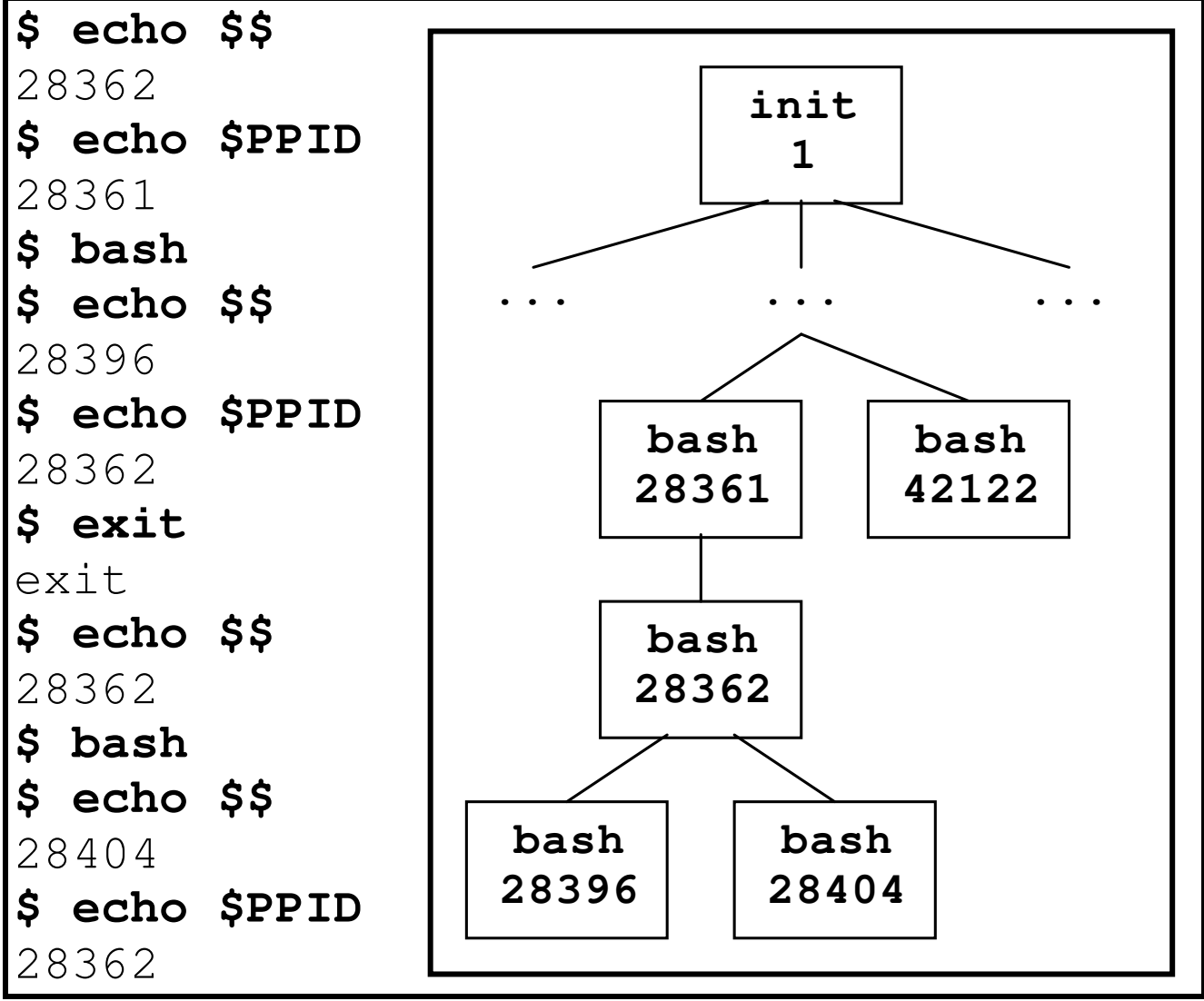

### **3. Gültigkeit**

Das Setzen einer Umgebungsvariable ist nur in der aktuellen Shell möglich - die Variable ist in der Subshell nicht aktiv.

**\$ MYVAR=77 \$ echo \$MYVAR**  77 **\$ echo \${MYVAR}**  77 **\$ bash \$ echo \$MYVAR \$ exit**  exit **\$ echo \$MYVAR**  77 **\$** 

#### **4. export**

Durch den Befehl **export** wird die Variable auch in den Subshells und Subprozessen sichtbar.

**NAME=VALUE export NAME** 

**\$ bash \$ MYVAR=77** 

**\$ export MYVAR** 

**\$ echo \$MYVAR**  77 **\$ bash \$ echo \$MYVAR**  77 **\$ bash \$ echo \$MYVAR**  77 **\$ exit**  exit **\$ bash \$ echo \$MYVAR**  77 **\$ exit**  exit **\$ echo \$MYVAR**  77 **\$ exit**  exit **\$ echo \$MYVAR**  77 **\$ exit**  exit **\$ echo \$MYVAR**  77 **\$ exit**  exit **\$ echo \$MYVAR \$** 

Man kann die beiden Kommandos auch zusammenfassen.

```
$ MYVAR=77
```
**\$ export MYVAR** 

### **5. Überchreiben**

```
$ export MYVAR=123 
$ echo $$ 
28358 
$ echo $MYVAR 
123 
$ bash 
$ export MYVAR=456 
$ echo $$ 
28389 
$ echo $MYVAR 
456 
$ bash 
$ echo $$ 
28402 
$ echo $MYVAR 
456 
$ exit 
exit 
$ echo $$ 
28389 
$ echo $MYVAR 
456 
$ exit 
exit
```
**\$ echo \$\$**  28358 **\$ echo \$MYVAR**  123 **\$** 

#### **6. Systemvariablen**

Variablen für einen bestimmten Benutzer werden in der Datei **~/.profile** definiert.

Systemweite Änderungen können in der Datei **/etc/profile** eingetragen werden.

**export PATH=\$PATH:/home/griesmay** 

## **7. Übung**

- Erstellen Sie mit Hilfe des Befehls **bash** mehrere Subshells. Geben Sie die Variablen **\$\$** und **\$PPID** aus. Erstellen Sie einen Prozessbaum.
- Erstellen Sie Variablen. Prüfen Sie, ob diese in der Subshell gültig sind.
- Exportieren Sie die Variablen. Prüfen Sie, ob diese in der Subshell gültig sind.
- Überschreiben Sie die Variablen in der Subshell. Prüfen Sie den Gültigkeitsbereich.